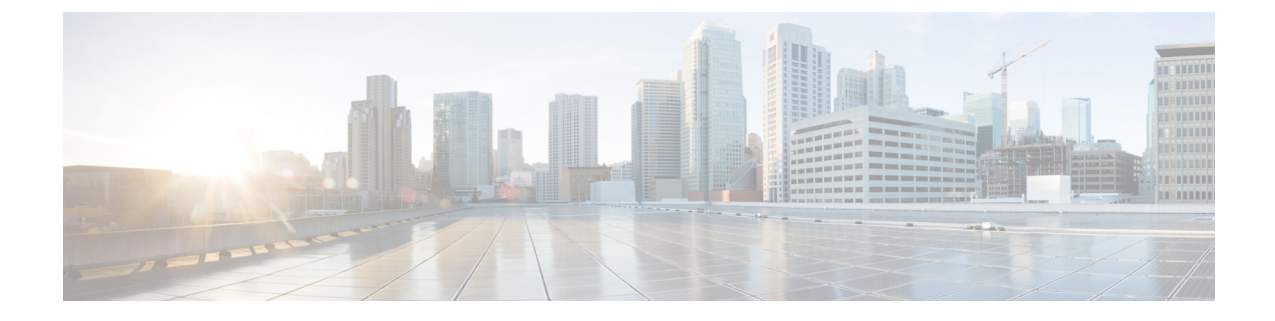

# **Cisco Elastic Services Controller** のインス トールに関するトラブルシューティング

- Cisco Elastic Services Controller のインストールに関するトラブルシューティングの概要  $(1 \leftarrow \vee)$
- Cisco Elastic Services Controller のインストールの OpenStack ログイン情報が機能しない (1 ページ)
- Cisco Elastic Services Controller のインストール中に証明書の検証が失敗する (3 ページ)
- bootym.py スクリプトがエラーで失敗する (4 ページ)

## **Cisco Elastic Services Controller** のインストールに関する トラブルシューティングの概要

ESC では、OpenStack および Libvirt(KVM)環境でのインストールに bootvm.py と呼ばれる Python ベースのスクリプトが使用されます。boovtm.py スクリプトの全引数については、[Cisco](https://www.cisco.com/c/en/us/support/cloud-systems-management/elastic-services-controller-esc/products-installation-guides-list.html) Elastic Services Controller [インストールおよびアップグレードガイド](https://www.cisco.com/c/en/us/support/cloud-systems-management/elastic-services-controller-esc/products-installation-guides-list.html) [英語] を参照してくださ い。ESC イメージとともにリリースされた特定の bootvm.py を使用することが重要です。

bootvm.py は、ESC OpenStack インストール用の Python および OpenStack クライアントに依存 しています。bootvm.py を実行する予定の環境に、Python および OpenStack クライアントがイ ンストールされていることを確認します。

# **Cisco ElasticServicesController**のインストールの**OpenStack** ログイン情報が機能しない

### 問題に関する説明:

bootvm.py を実行して ESC をインストール中にエラーが発生する場合があります。一般的なエ ラーの 1 つは次のとおりです。

• OpenStack ログイン情報のエラー

#### 説明:

bootvm.py の実行後に長い Python スタックトレース情報が表示された場合、エラーメッセージ の下部にある数行を確認する必要があります。次に例を示します。

Unauthorized: The request you have made requires authentication. (HTTP 401) (Request-ID: req-e93d90b0-aced-4b88-b4ca-bcc3d88e8bc0) The request you have made requires authentication. (HTTP 401) (Request-ID: req-e93d90b0-aced-4b88-b4ca-bcc3d88e8bc0) -- Booting up ESC VM has failed.

#### ソリューション:

このようなシナリオでは、bootvm.py引数またはグローバル環境(bootvm.py引数で指定してい ない場合)で OpenStack ログイン情報を確認する必要があります。

以下に、グローバル環境を介して OpenStack ログイン情報パラメータを確認する例を示しま す。

```
$ env | grep OS_
OS USER DOMAIN NAME=default
OS_IMAGE_API_VERSION=2
OS_PROJECT_NAME=admin
OS_IDENTITY_API_VERSION=3
OS_PASSWORD=cisco123
OS_AUTH_TYPE=password
OS_AUTH_URL=http://10.85.103.145:35357/v3
OS_USERNAME=admin
OS_TENANT_NAME=admin
OS PROJECT DOMAIN NAME=default
```
他の OpenStack クライアント(OpenStack、Nova、Neutron など)と同様、bootvm.py は、 OpenStackにESCをインストールするために使用されます。bootvm.pyの次の引数を使用して、 OpenStack ログイン情報を ESC インストーラに渡すことができます。

```
--os auth url
--os_username
--os_password
--os_tenant_name
--os_project_name
--os_user_domain_name
--os_project_domain_name
--os_identity_api_version
--bs_os_auth_url
--bs_os_username
--bs_os_password
--bs_os_tenant_name
```

```
--bs_os_project_name
--bs_os_user_domain_name
--bs os project domain name
--bs os identity api version
```
<sub>bs</sub> で始まるブートストラップ引数は、OpenStackでのESCインストールにのみ使用され、os\_ で始まる引数は、(ESC 3.x のデフォルトの VIM コネクタとして)ESC が VNF ライフサイク ル管理を実行するために使用されます。

これらの引数を指定しない場合、ESC は、ESC のインストールと VNF ライフサイクル管理の 両方に対して、Linux のグローバル環境変数から同じ OpenStack ログイン情報を使用します。 OpenStack クライアントと同様に、OpenRC ファイルを作成し、そのファイルをソースにして グローバル環境変数を追加できます。

OpenStack V2 API の場合、次の項目をグローバル環境変数にエクスポートする必要がありま す。

OS\_PASSWORD OS\_AUTH\_URL OS\_USERNAME OS\_TENANT\_NAME

OpenStack V3 API の場合、OpenStack V3 API を使用するには OS\_IDENTITY\_API\_VERSION=3 を設定する必要があります。次の項目をグローバル環境変数にエクスポートする必要がありま す。

OS\_USER\_DOMAIN\_NAME OS PROJECT DOMAIN NAME OS\_PROJECT\_NAME OS\_TENANT\_NAME OS\_PASSWORD OS\_AUTH\_URL OS\_USERNAME OS\_IDENTITY\_API\_VERSION

## **Cisco Elastic Services Controller** のインストール中に証明 書の検証が失敗する

#### 問題に関する説明:

OpenStackが自己署名証明書を使用して設定されているが、ESCインストール用のca\_certファ イルを提供していない場合、次のエラーが発生する可能性があります。

SSLError: SSL exception connecting to https://10.85.103.49:35357/v3: [SSL: CERTIFICATE VERIFY FAILED] certificate verify failed ( ssl.c:590) SSL exception connecting to https://10.85.103.49:35357/v3: [SSL: CERTIFICATE VERIFY FAILED] certificate verify failed ( ssl.c:590) -- Booting up ESC VM has failed.

#### ソリューション:

bootvm.py は、特定の CA 証明書の ESC インストールに対するコマンドラインで渡される引数 を提供しません。OpenStackエンドポイントが https(OS\_AUTH\_URLを確認)と自己署名証明 書で設定されている場合は、次の2つの環境変数をエクスポートし、グローバル環境を介して CA 証明書ファイルを設定する必要があります。

```
export OS CACERT=<path to ca cert file>
export REQUESTS CA BUNDLE=<path to ca cert file>
```
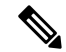

以前のアプローチでは、VNF ライフサイクル管理ではなく、ESC インストール用の CA 証明書を指定していました。 (注)

VNF ライフサイクル管理に関する CA 証明書を渡す場合は、ESC の bootvm.py コマンドで次の 引数を指定します。

```
--cert_file <path_to_ca_cert_file>
```
### **bootvm.py** スクリプトがエラーで失敗する

### 問題に関する説明:

bootvm.py スクリプトを実行して ESC VM を作成しているときに、次のエラーが発生し、 bootvm.py スクリプトが異常終了する場合があります。

bootvm script fails with error "object of type 'NoneType' has no len()"

### 説明:

詳細が指定されていないか、部分的に指定されているため、bootvm.pyスクリプトはOpenStack ログイン情報と接続の詳細の認証に失敗します。

ソリューション:

最新の値をソースとする OpenRC ファイルがあることを確認してください。

次に例を示します。

```
export OS_USERNAME=admin
export OS_PASSWORD=<HIDDEN>
export OS_REGION_NAME=RegionOne
export OS_AUTH_URL=http://172.29.91.77:5000/v3
export OS_PROJECT_NAME=admin
export OS_USER_DOMAIN_NAME=Default
export OS PROJECT DOMAIN NAME=Default
export OS_IDENTITY_API_VERSION=3
```
bootvm.py を再度実行する前に、OpenRC ファイルを入手します。

os <variable\_name>、つまり--os\_auth\_url=http://172.29.91.77:5000/v3を使用して、bootvm.py に直接値を渡すこともできます。

同じエラーが引き続き発生する場合は、デバッグオプションを指定して bootvm.py スクリプト を実行し、出力をファイルにリダイレクトします。このアクションを実行するには、次のコマ ンドライン引数を追加します。

--loglevel DEBUG --log /tmp/esc-install.log

テクニカルサポートに連絡する際は、結果の esc-install.log ファイルを添付してください。

翻訳について

このドキュメントは、米国シスコ発行ドキュメントの参考和訳です。リンク情報につきましては 、日本語版掲載時点で、英語版にアップデートがあり、リンク先のページが移動/変更されている 場合がありますことをご了承ください。あくまでも参考和訳となりますので、正式な内容につい ては米国サイトのドキュメントを参照ください。